# Homework 2 One Liner Script & System Info

hslin, cwang, xizhen

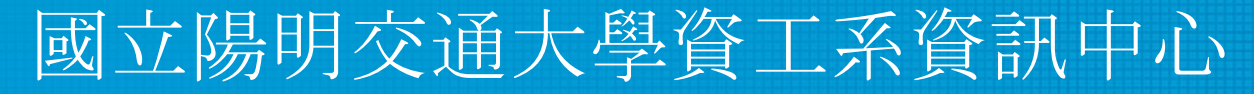

Computer Center of Department of Computer Science, NYCU

1

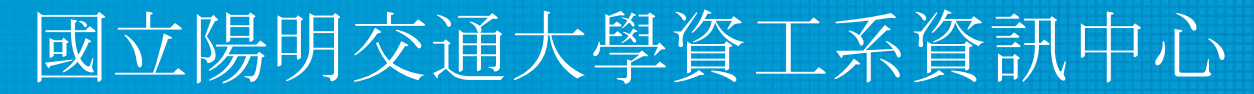

Computer Center of Department of Computer Science, NYCU

- Use shell script to analyze the content of **auth.log (secure)** and output three files:
	- **audit\_ip.txt**: List the source IPs that ssh login failed and count the number of login failed times.
	- **audit\_sudo.txt**: List the commands and users who used `sudo`.
	- **audit\_user.txt**: List the users who ssh login failed and count the number of login failed times. (Users who in the system)

**audit ip.txt**: List the source IPs that ssh login failed and count the number of login failed times. (10%)

> 10.2.11.4 failed to log in 2 times 10.2.11.6 failed to log in 1 times 10.2.11.22 failed to log in 2 times 140.113.168.125 failed to log in 1 times 175.198.80.24 failed to log in 1 times 10.2.11.25 failed to log in 5 times 10.2.11.17 failed to log in 1 times

audit sudo.txt: List the commands and users who used `sudo`.

 $(20\%)$ 

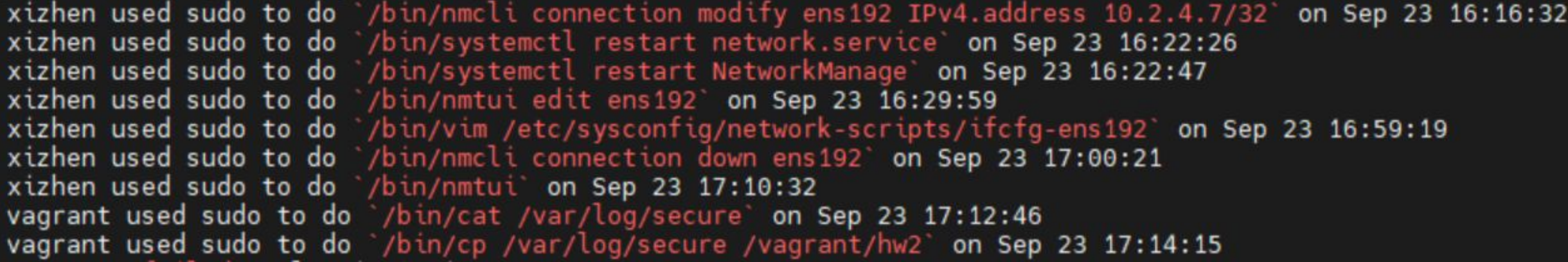

**audit** user.txt: List the users who ssh login failed and count the number of login failed times. (Users who in the system) (10%)

> vagrant2 failed to log in 1 times stchang failed to log in 2 times vagrant failed to log in 2 times xizhen failed to log in 5 times hslin failed to log in 1 times

- Your script is limited to one line and outputs 3 files.
- **Must not** use the following commands:
	- Subshell for grouping: *( … )*
	- Command substitution: *\$(…)* also spelled *` … `*
	- Process substitution: *<(…)* or *>(…)*
	- *tee*, *sh*, *bash*, *csh, base64, eval*
	- *;*, *&&*, *||*
- Temporary files are not allowed.
- Only use  $>$  to redirect output to file once.

- Must not use shell variables.
- Must not call network tools (such as curl, wget...)
- Must not call interpreters or compiler (such as Python, Ruby...).
- Only one shell, sh, are allowed.
- If you are not sure whether a tool is allowed, please ask TA on Google group.
- Your script must start with

*cat /var/log/auth.log | FreeBSD: cat /var/log/secure | CentOS:*

- Bonus  $(10\%)$ :
	- $\circ$  Convert the date format of audit sudo.txt. (5%)
		- Example: **Sep 23 16:16:32 → 2021-09-23 16:16:32**

xizhen used sudo to do '/bin/nmcli connection modify ens192 IPv4.address 10.2.4.7/32' on 2021-09-23 16:16:32 xizhen used sudo to do /bin/systemctl restart network.service on 2021-09-23 16:22:26 xizhen used sudo to do /bin/systemctl restart NetworkManage on 2021-09-23 16:22:47 xizhen used sudo to do '/bin/nmtui edit ens192' on 2021-09-23 16:29:59 xizhen used sudo to do /bin/vim /etc/sysconfig/network-scripts/ifcfg-ens192 on 2021-09-23 16:59:19 xizhen used sudo to do '/bin/nmcli connection down ens192' on 2021-09-23 17:00:21<br>xizhen used sudo to do '/bin/nmtui' on 2021-09-23 17:10:32 vagrant used sudo to do '/bin/cat /var/log/secure' on 2021-09-23 17:12:46 vagrant used sudo to do /bin/cp /var/log/secure /vagrant/hw2' on 2021-09-23 17:14:15

 $\circ$  If you can finish homework 2-1 without awk, please email

**ta@nasa.cs.nctu.edu.tw** (5%)

### **HW 2-1: Sample log**

- FreeBSD: <https://reurl.cc/vgmnak>
- CentOS: <https://reurl.cc/0x6zvK>

## HW 2-2: System Info Panel (60%)

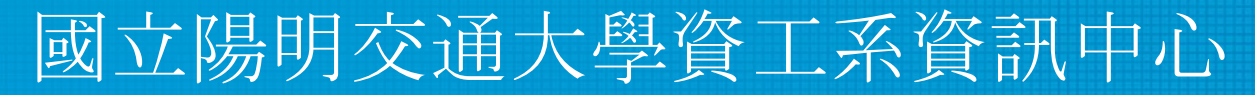

Computer Center of Department of Computer Science, NYCU

## **Freebsd: Dialog (1)**

DIALOG(1) General Commands Manual DIALOG(1)

#### NAME

 dialog - display dialog boxes from shell scripts DESCRIPTION

Dialog is a program that will let you to present a variety of questions or display messages using dialog boxes from a shell script.

## **Freebsd: Dialog (1) - Example 1**

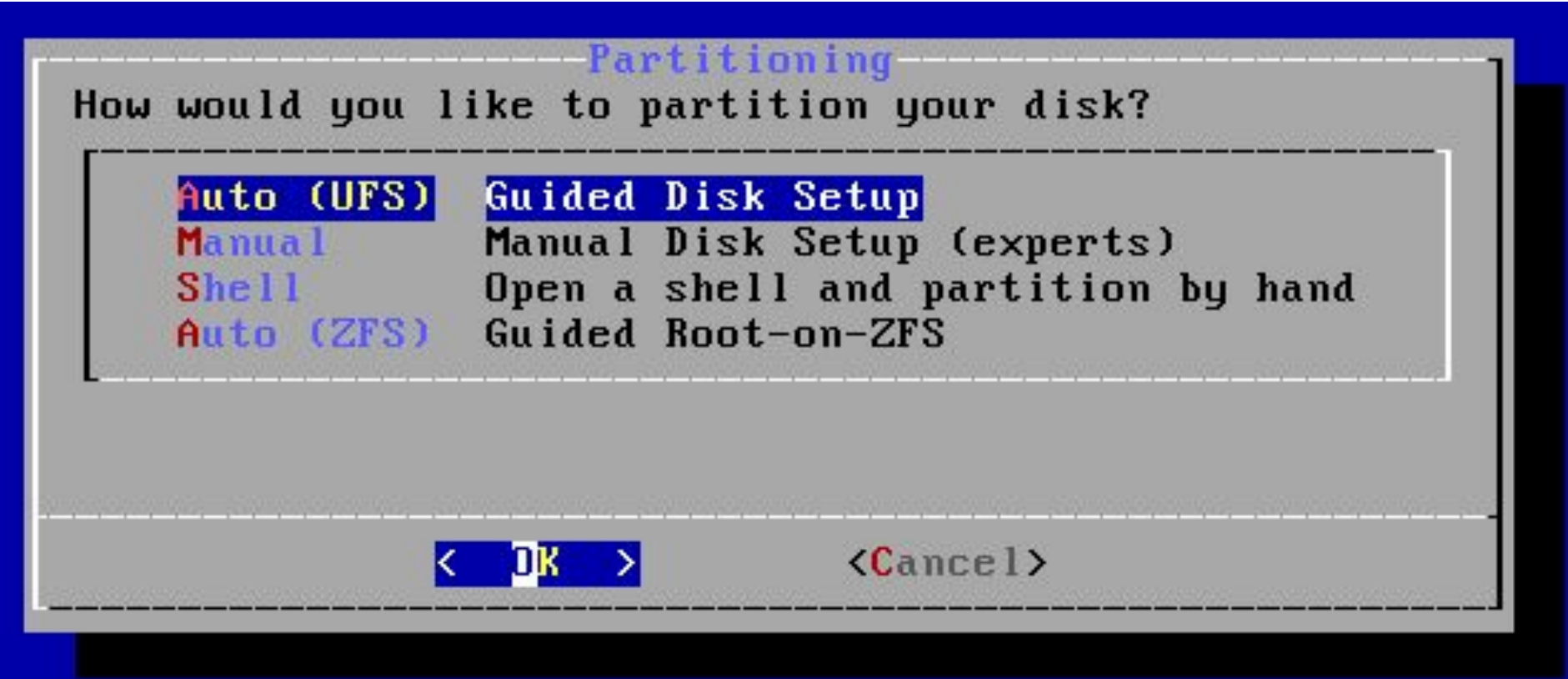

## **Freebsd: Dialog (1) - Example 2**

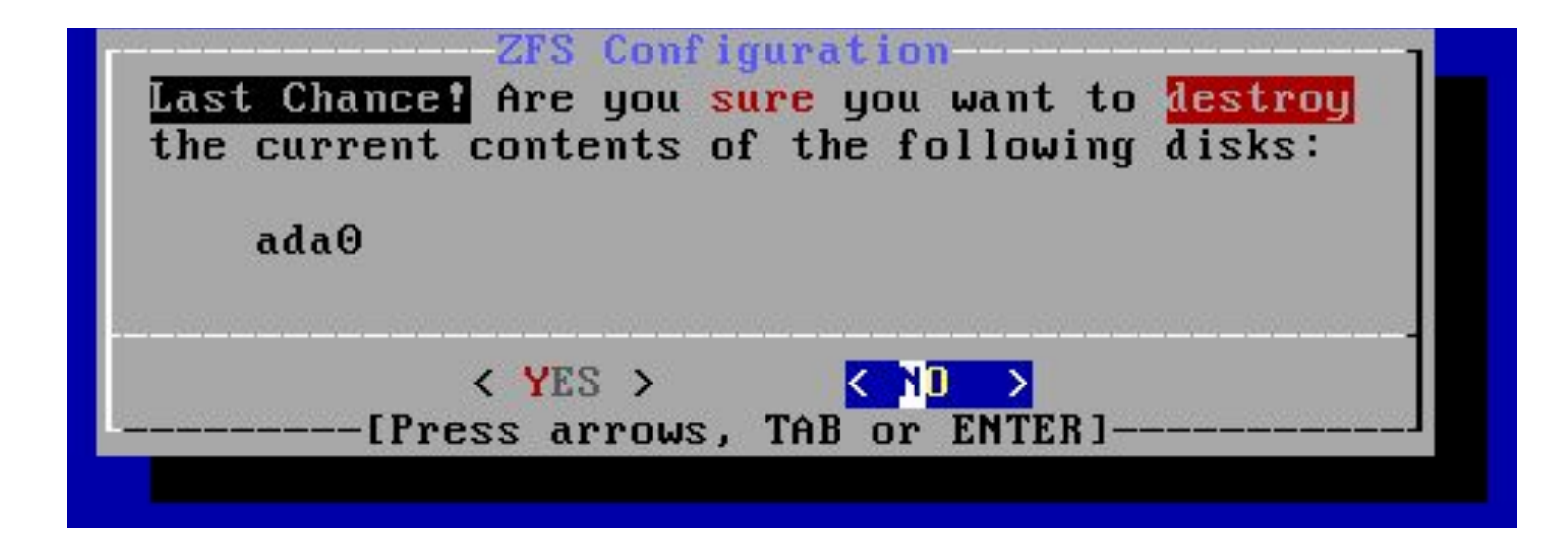

### **System Info Panel**

- You are a System Admin
- You decided to develop a text-based user interface (TUI) program to help you manage the system
- It comes with several functions
	- After selecting one, use  $\frac{dialog(1)}{diolog(1)}$  to show system information
	- It has to be <u>beautiful</u>. It has to be <u>formatted</u> output but raw output

#### **Ref.**

- Use flow:<https://bit.ly/39HB6zu>
- Video: <https://bit.ly/3zUwJf9>

#### **Announcement**

- Page  $5\%$ 
	- Entrance: show "Announcement" and "Users" two options.
	- User list: list all loginable user, and multi select.
	- Input message
	- You need make use flow here. (follow P.16)
- You can send broadcast message to specify users  $5\%$

Hint:

- /etc/passwd

#### **Announcement**

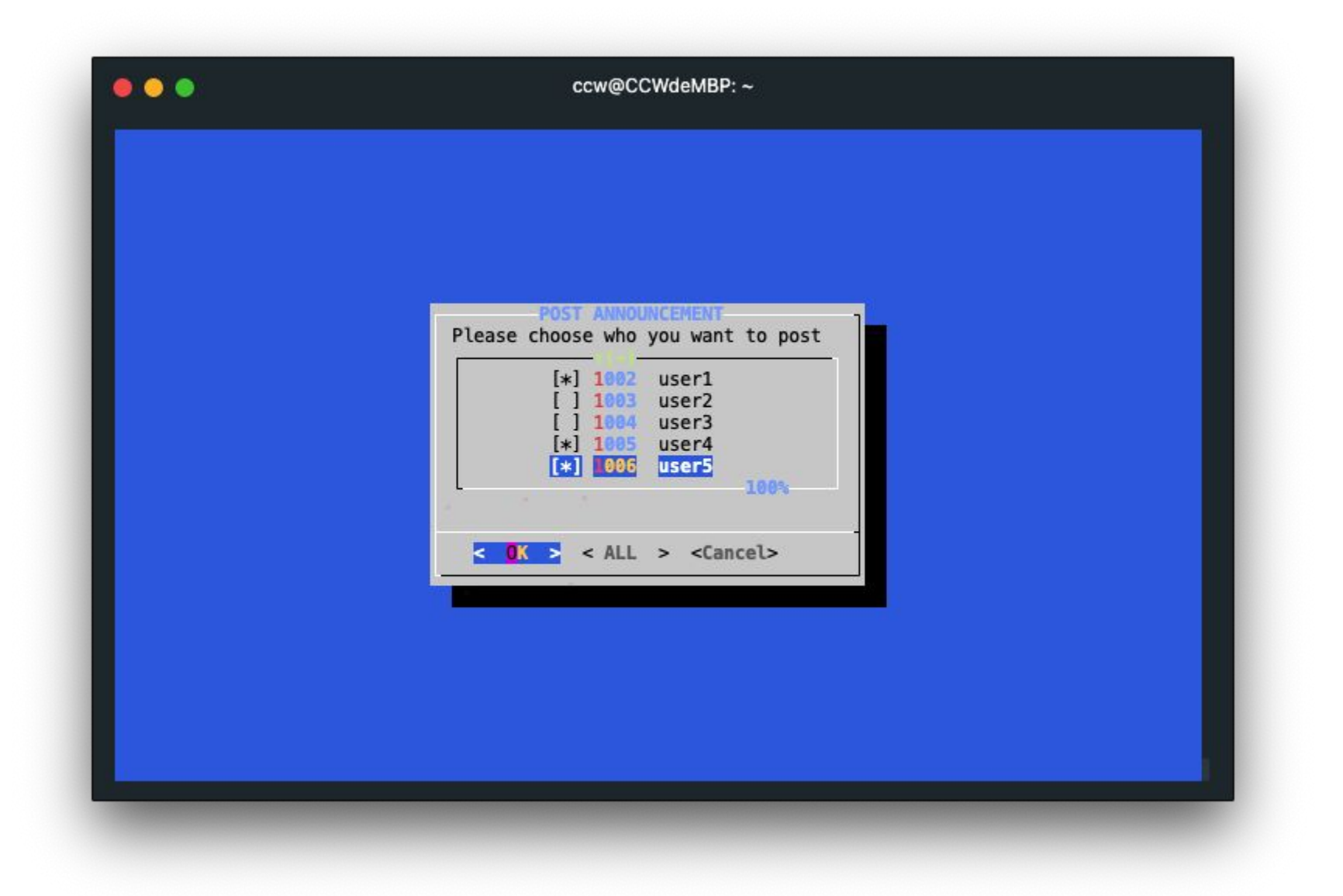

#### **Announcement**

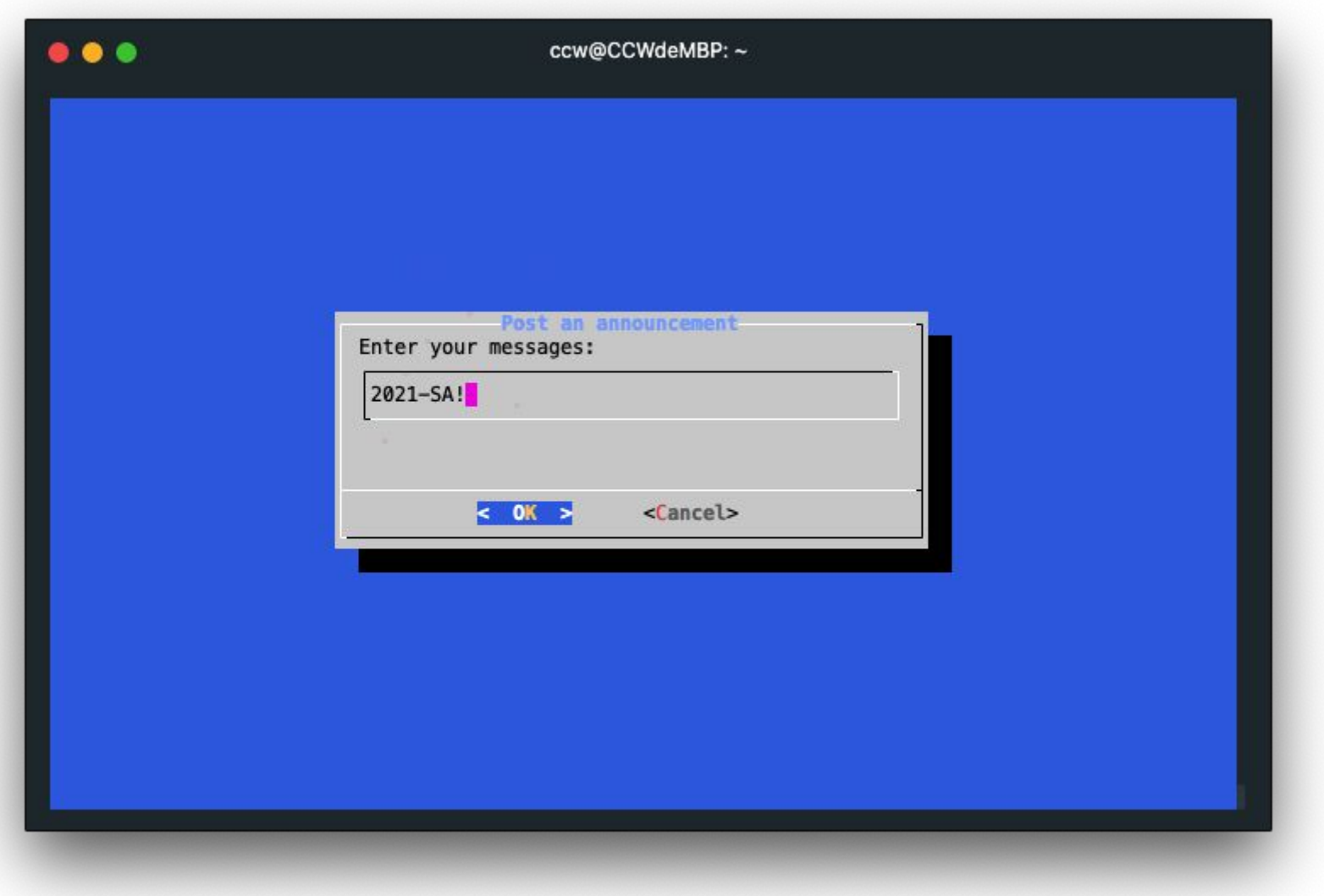

#### **Announcement - Type Msg (Cont.)**

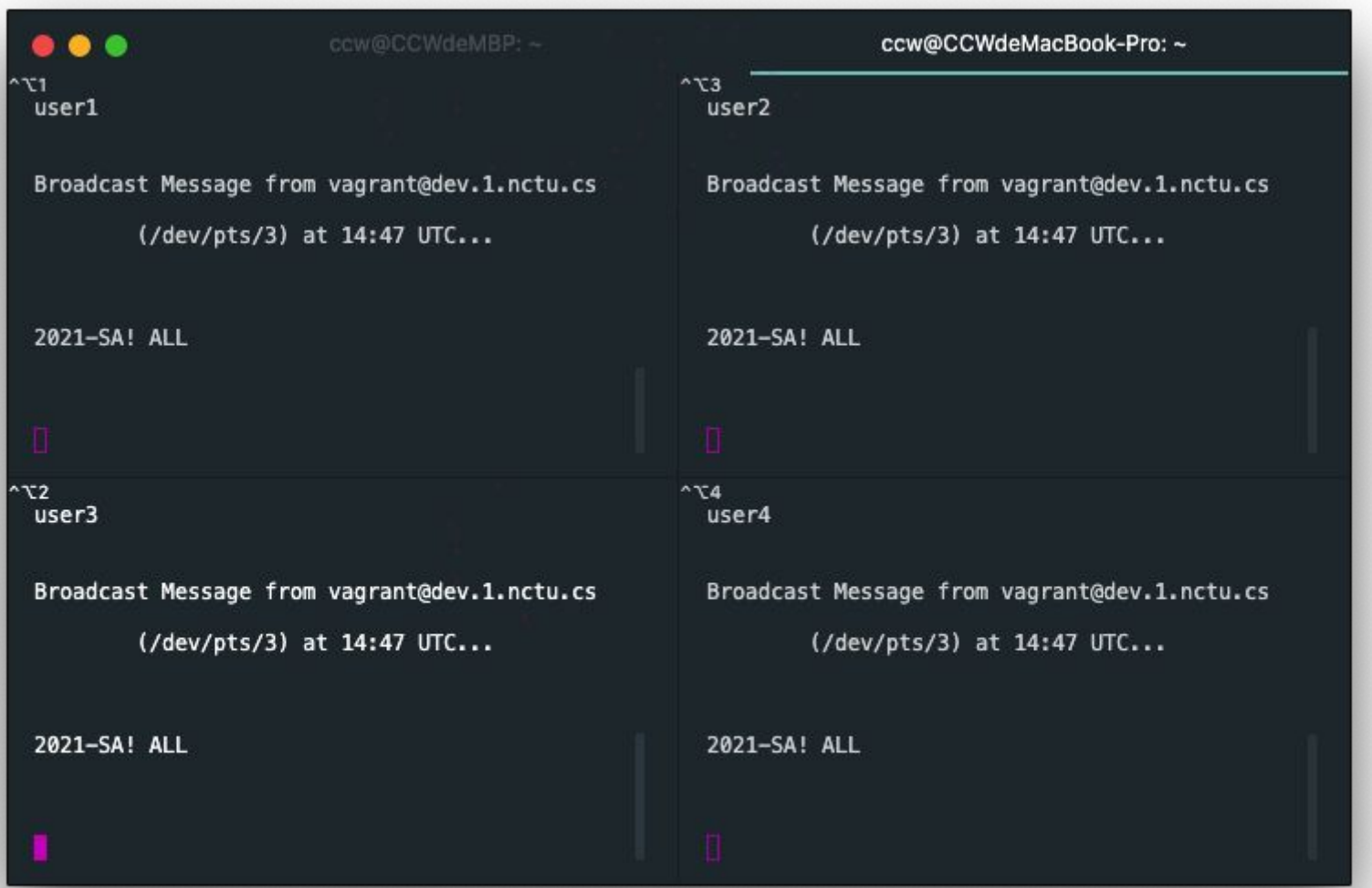

#### **Users**

- Page  $6\%$ 
	- User List: list all loginable user, and mark online user with star.
		- Hint: who
	- User Action: display groups, ports, login history, sudo log, block user, total 5 options.

#### **User List**

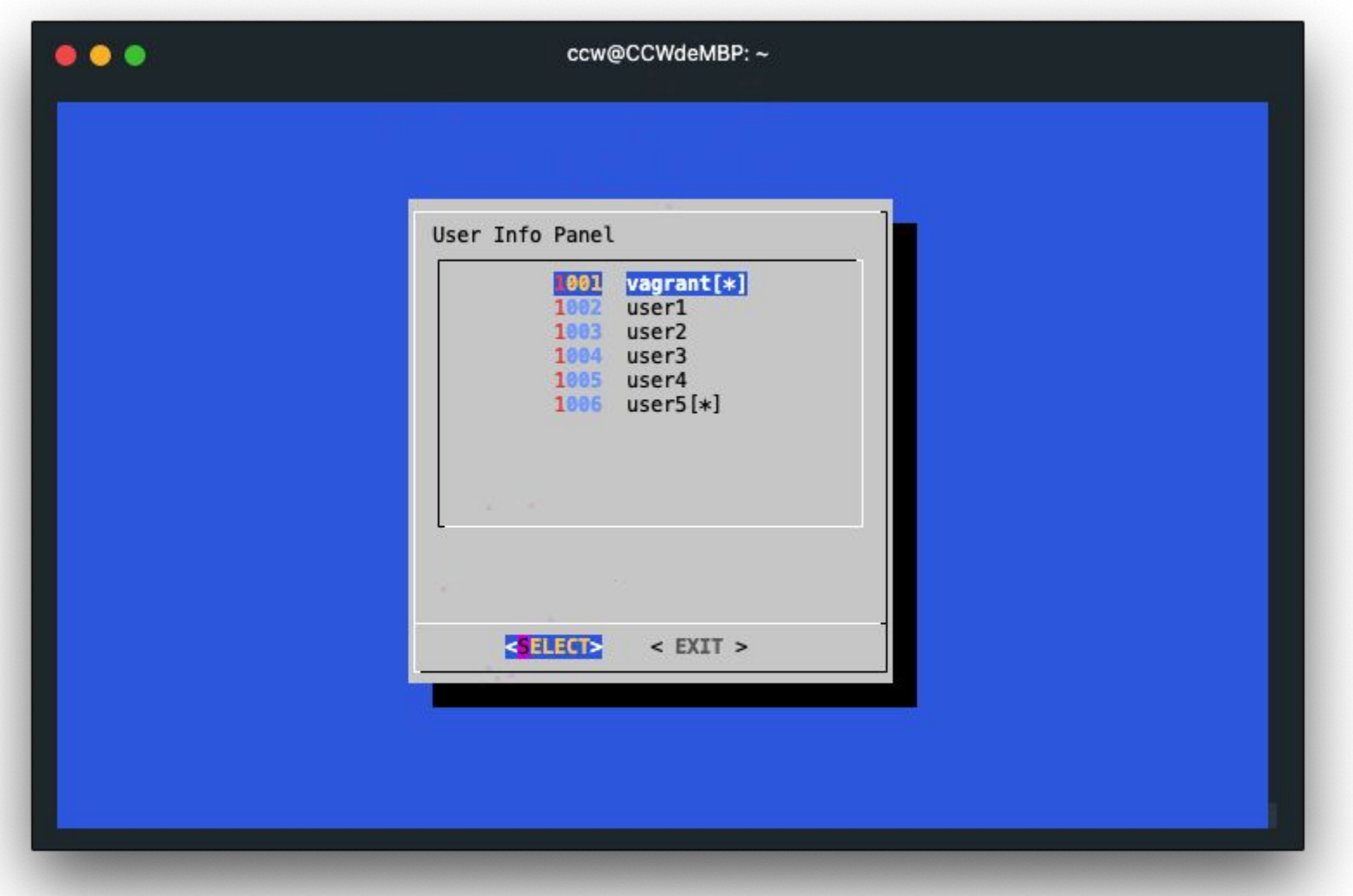

#### **User Action**

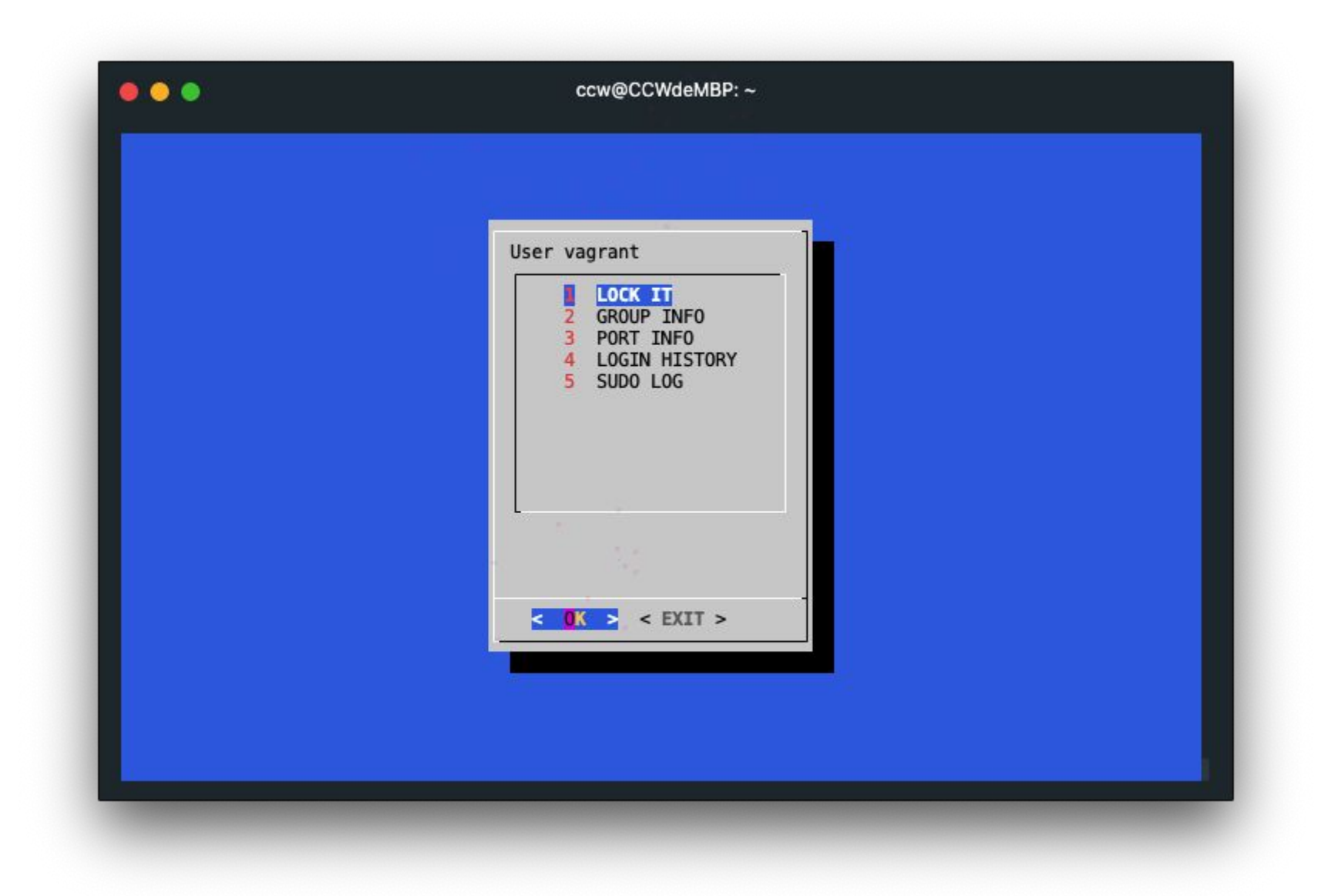

# **Groups (5%)**

- List groups that specify user belongs to.
- Need group id and group name column.

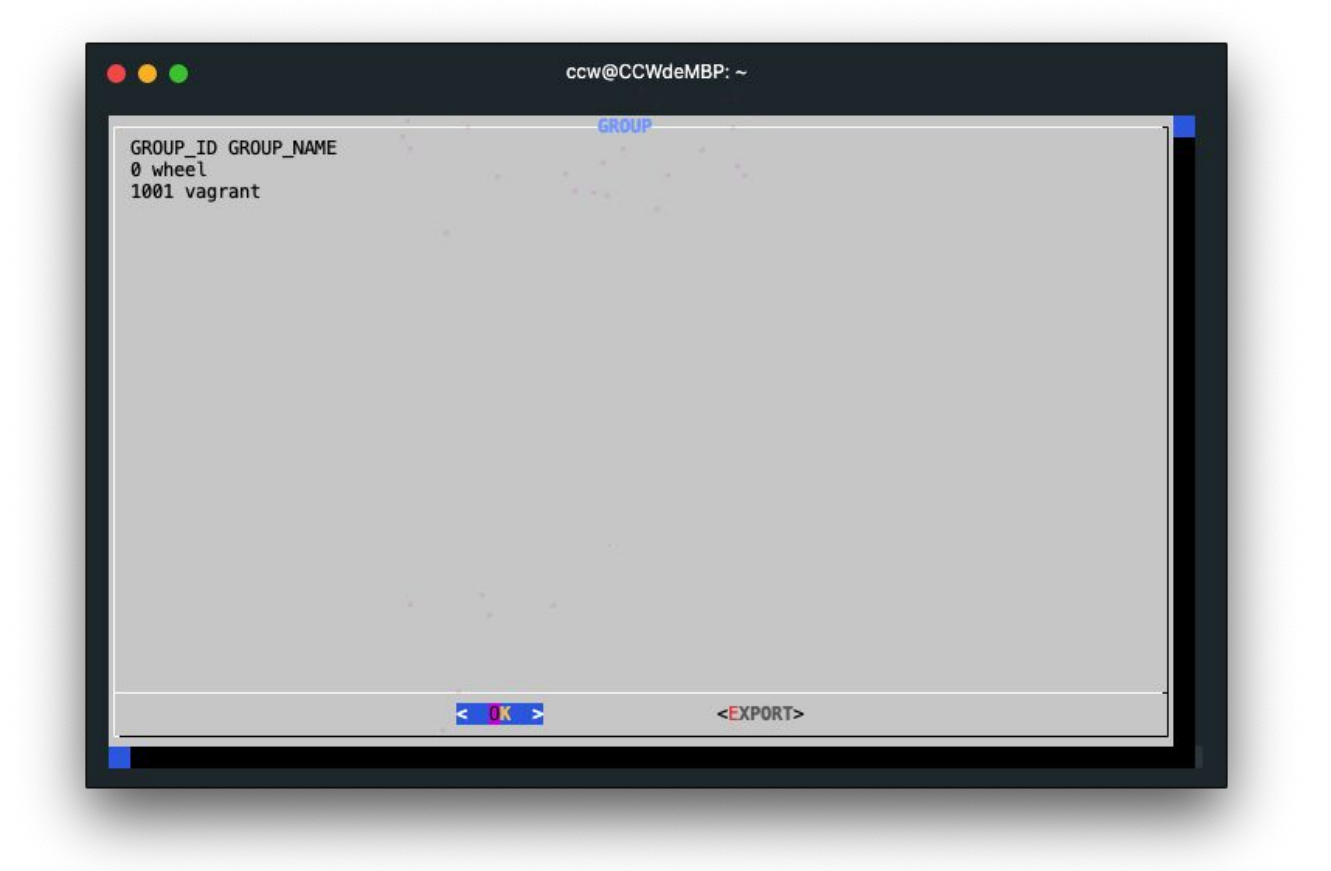

#### Hint: groups

# **Ports (5%)**

- List specify user used port listening on tcp and udp ○ List only ipv4
- Can get port detail info in next page
- If the list is too long, make it scrollable

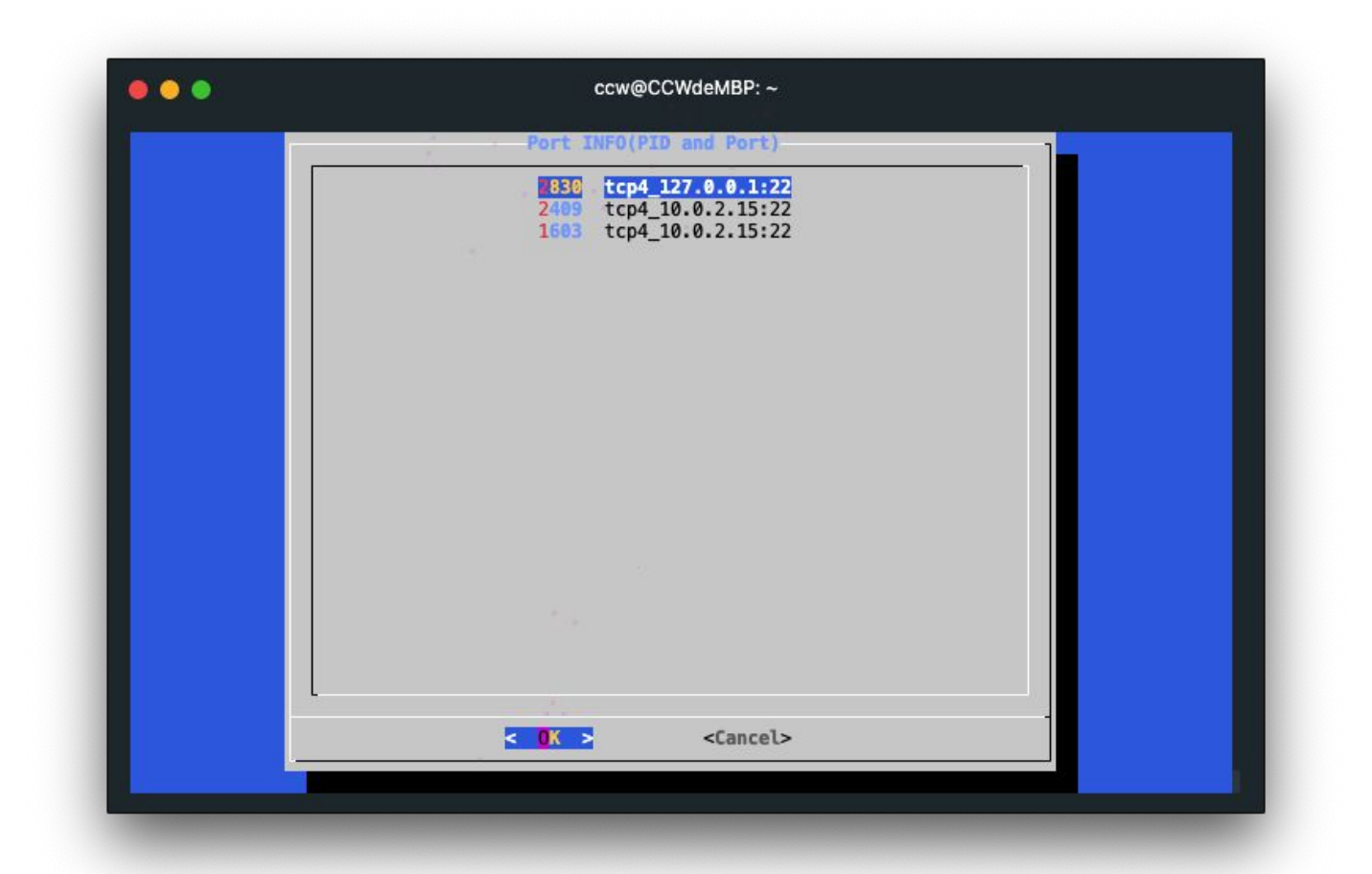

#### Hint: [sockstat \(1\)](https://www.freebsd.org/cgi/man.cgi?sockstat(1))

#### **Ports**

- Each port is used by one process.
- Get process detail that specify port used.

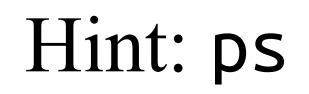

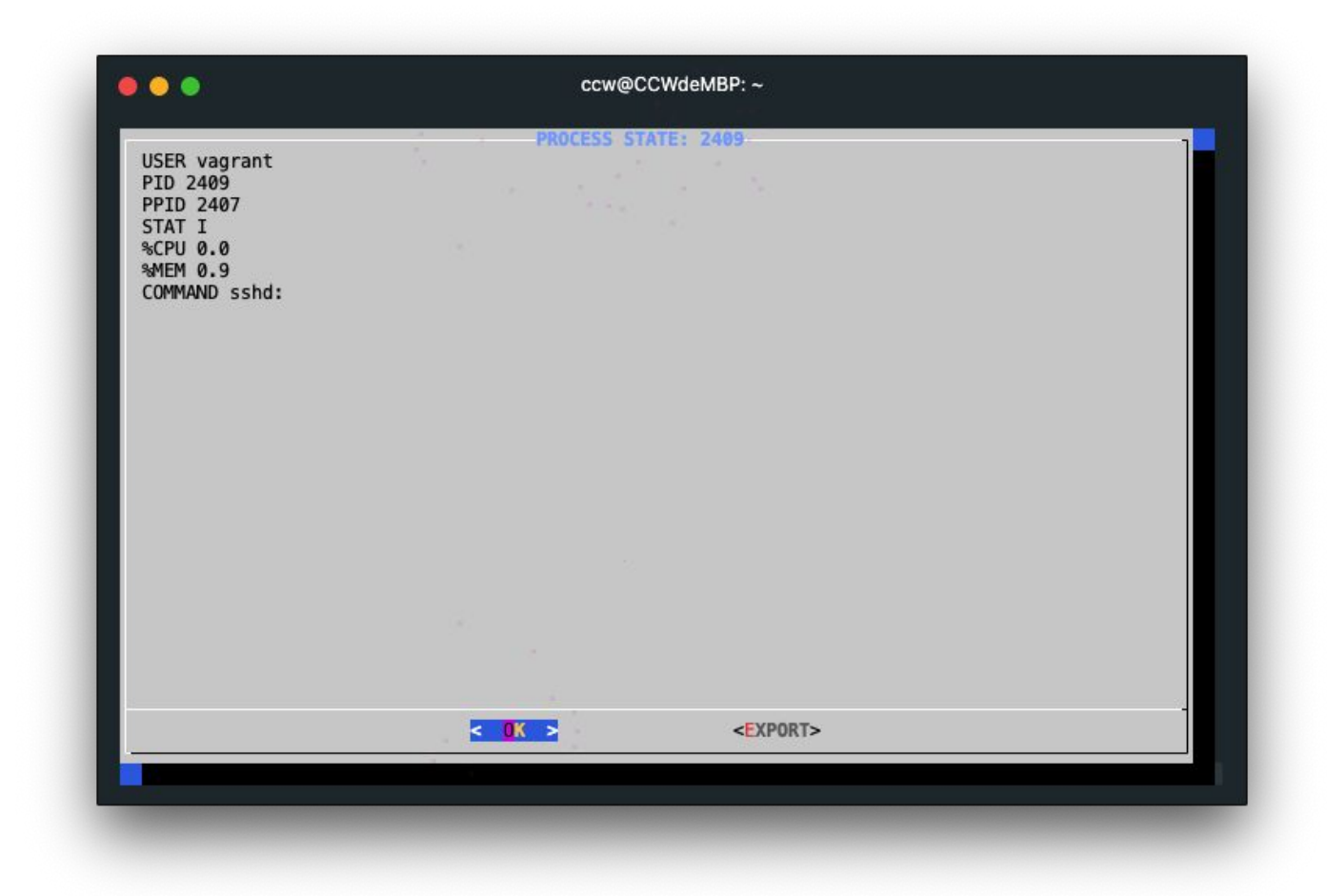

# **Lock / Unlock (10%)**

- Lock (or unlock) user login.
- When specify user already lock, then options in User Action page show "unlock" text.

Hint: pw

# **Login History (5%)**

- Show specify user login history
- Recently 10 times login history
	- datetime, login ip

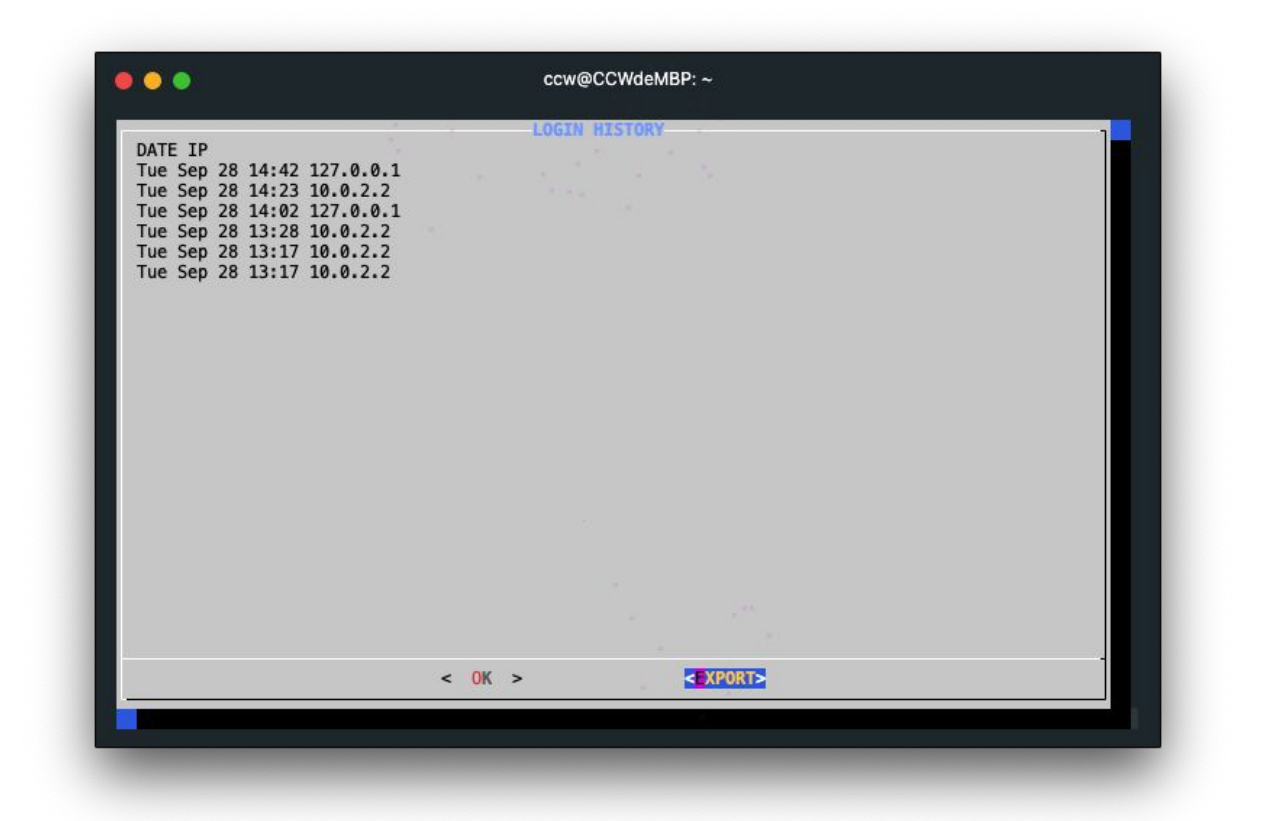

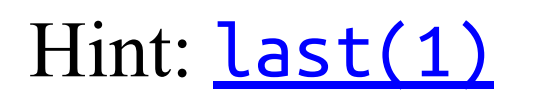

# **Sudo Log (5%)**

- Show specify user sudo command usage log.
- Show recent 30 days log.

Hint: auth.log

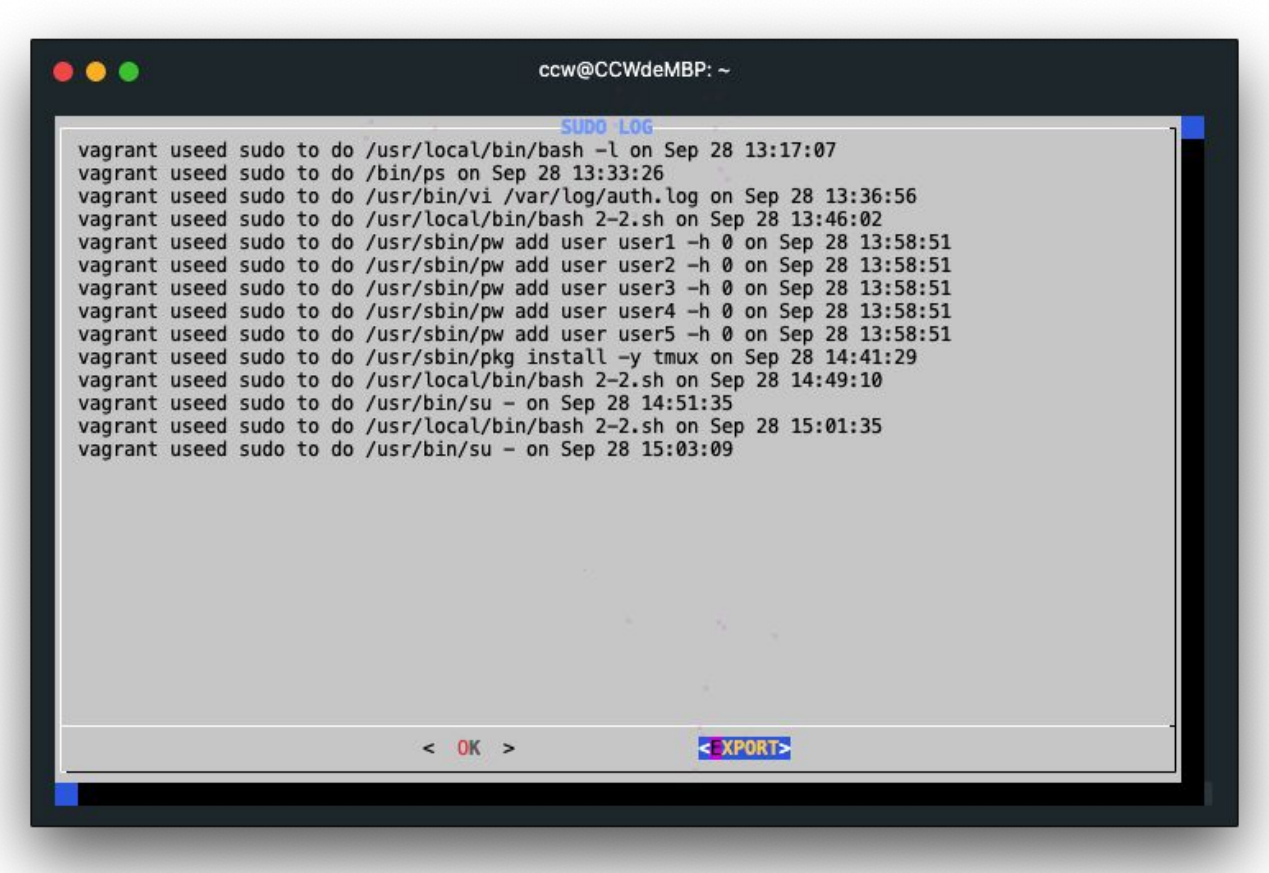

## **Export (10%)**

- Export dialog text into file
- Use dialog to ask user on where to save and save the output to file
	- User could input absolute path or relative path based on user's home directory
		- e.g. res  $\rightarrow$  /u/gcs/109/309551019/res
- Export button in each info page (group, port, sudo log, login history)

#### **Export**

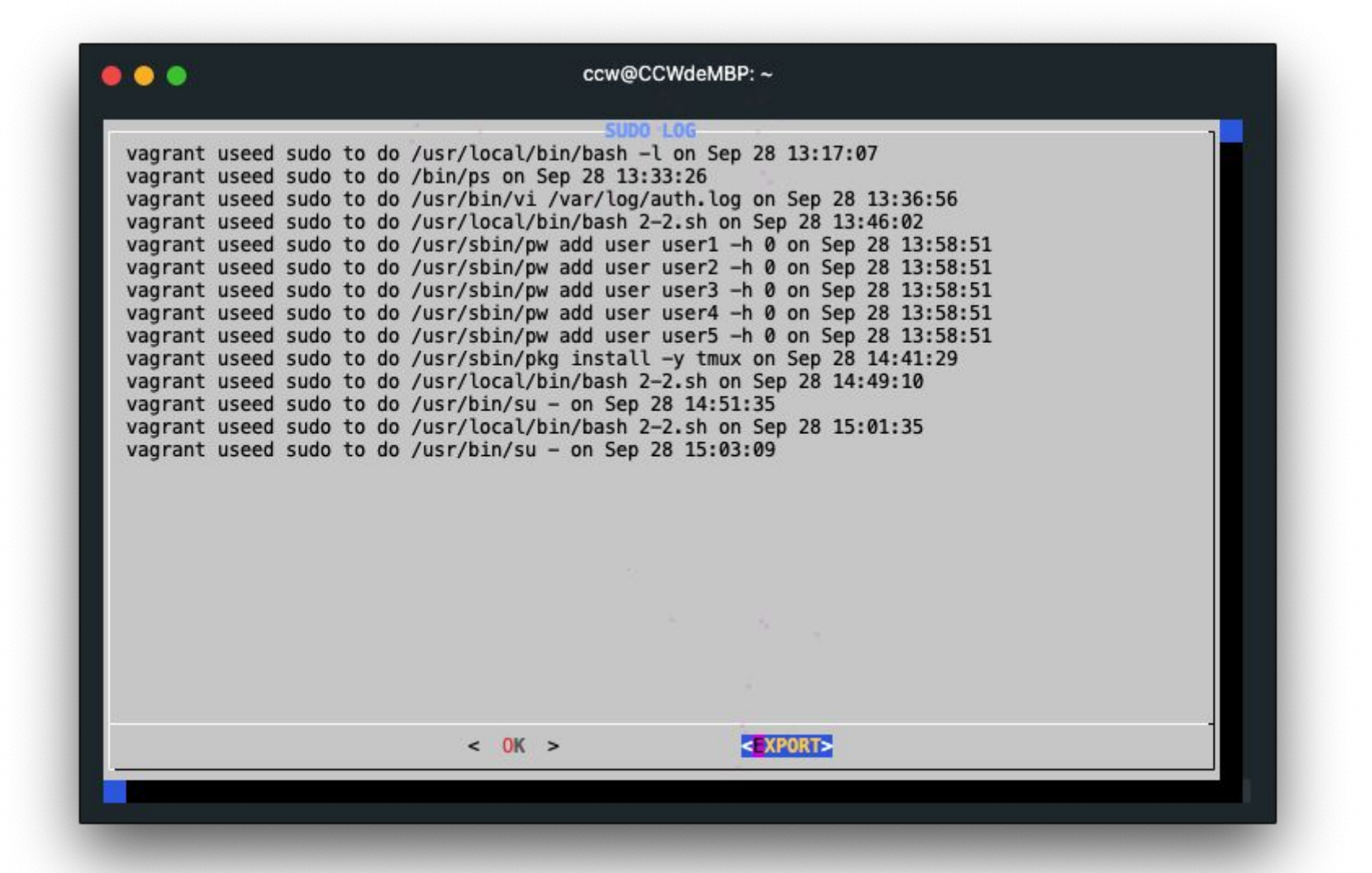

#### **Export**

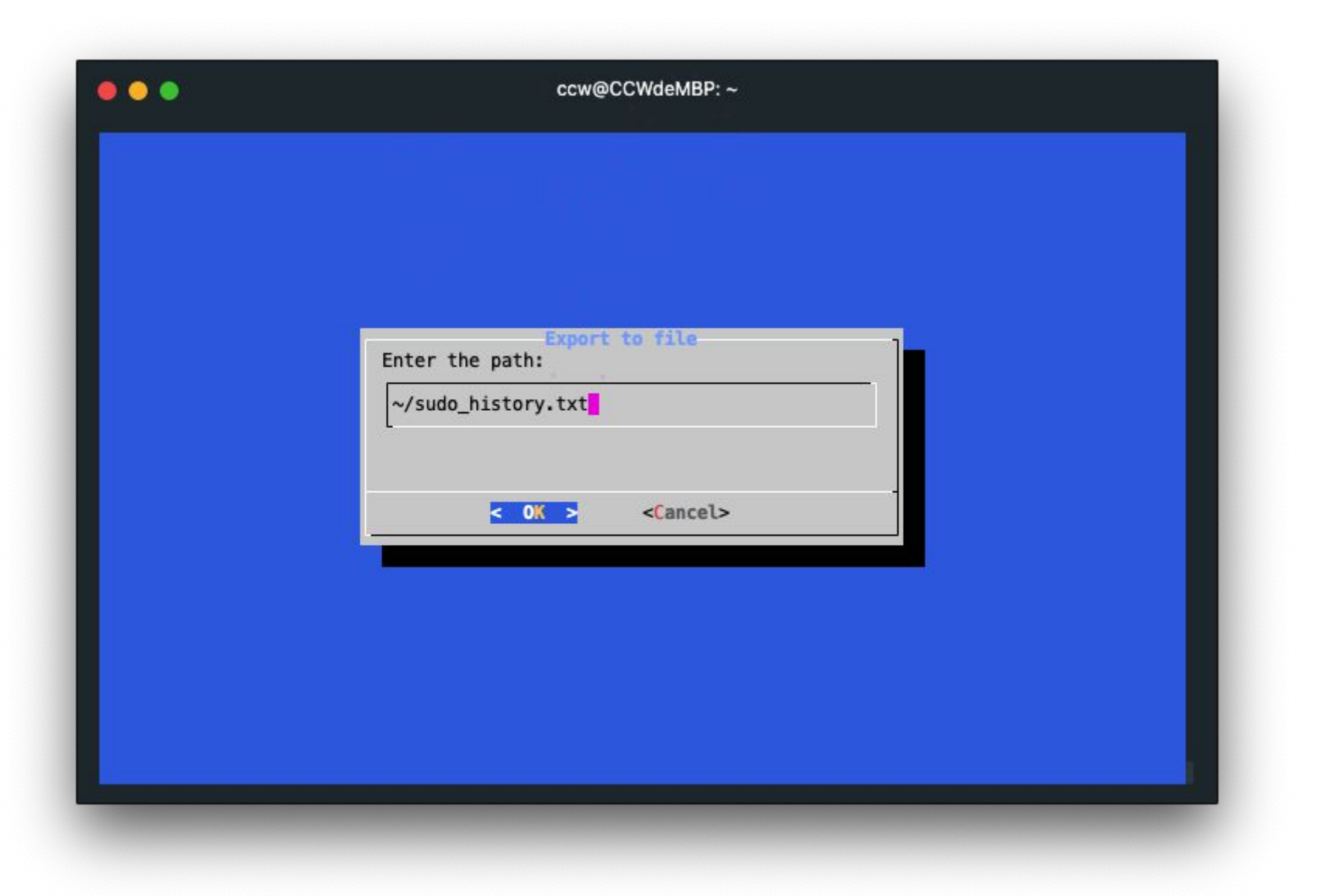

#### **Export**

#### ...

ccw@CCWdeMBP: ~

root@dev:/vagrant/ccw # cat ~/sudo\_history.txt vagrant useed sudo to do /usr/local/bin/bash -1 on Sep 28 13:17:07 vagrant useed sudo to do /bin/ps on Sep 28 13:33:26 vagrant useed sudo to do /usr/bin/vi /var/log/auth.log on Sep 28 13:36:56 vagrant useed sudo to do /usr/local/bin/bash 2-2.sh on Sep 28 13:46:02 vagrant useed sudo to do /usr/sbin/pw add user user1 -h 0 on Sep 28 13:58:51 vagrant useed sudo to do /usr/sbin/pw add user user2 -h 0 on Sep 28 13:58:51 vagrant useed sudo to do /usr/sbin/pw add user user3 -h 0 on Sep 28 13:58:51 vagrant useed sudo to do /usr/sbin/pw add user user4 -h 0 on Sep 28 13:58:51 vagrant useed sudo to do /usr/sbin/pw add user user5 -h 0 on Sep 28 13:58:51 vagrant useed sudo to do /usr/sbin/pkg install -y tmux on Sep 28 14:41:29 vagrant useed sudo to do /usr/local/bin/bash 2-2.sh on Sep 28 14:49:10 vagrant useed sudo to do /usr/bin/su - on Sep 28 14:51:35 vagrant useed sudo to do /usr/local/bin/bash 2-2.sh on Sep 28 15:01:35 vagrant useed sudo to do /usr/bin/su - on Sep 28 15:03:09 root@dev:/vagrant/ccw #

## **Return Code (4%)**

- Program Return codes and stdout:
	- $\circ$  0 for cancel (program successfully finished)
		- echo Exit. to stdout
	- 1 for Esc
		- echo Esc pressed. to stderr
	- $\circ$  2 for Ctrl + C
		- $\blacksquare$  echo Ctrl + C pressed. to stdout

## **System Info Panel - Bonus (5%)**

- If user login fail  $\geq$  3, auto lock this user
	- Enable / Disable this feature in "system info panel" setting

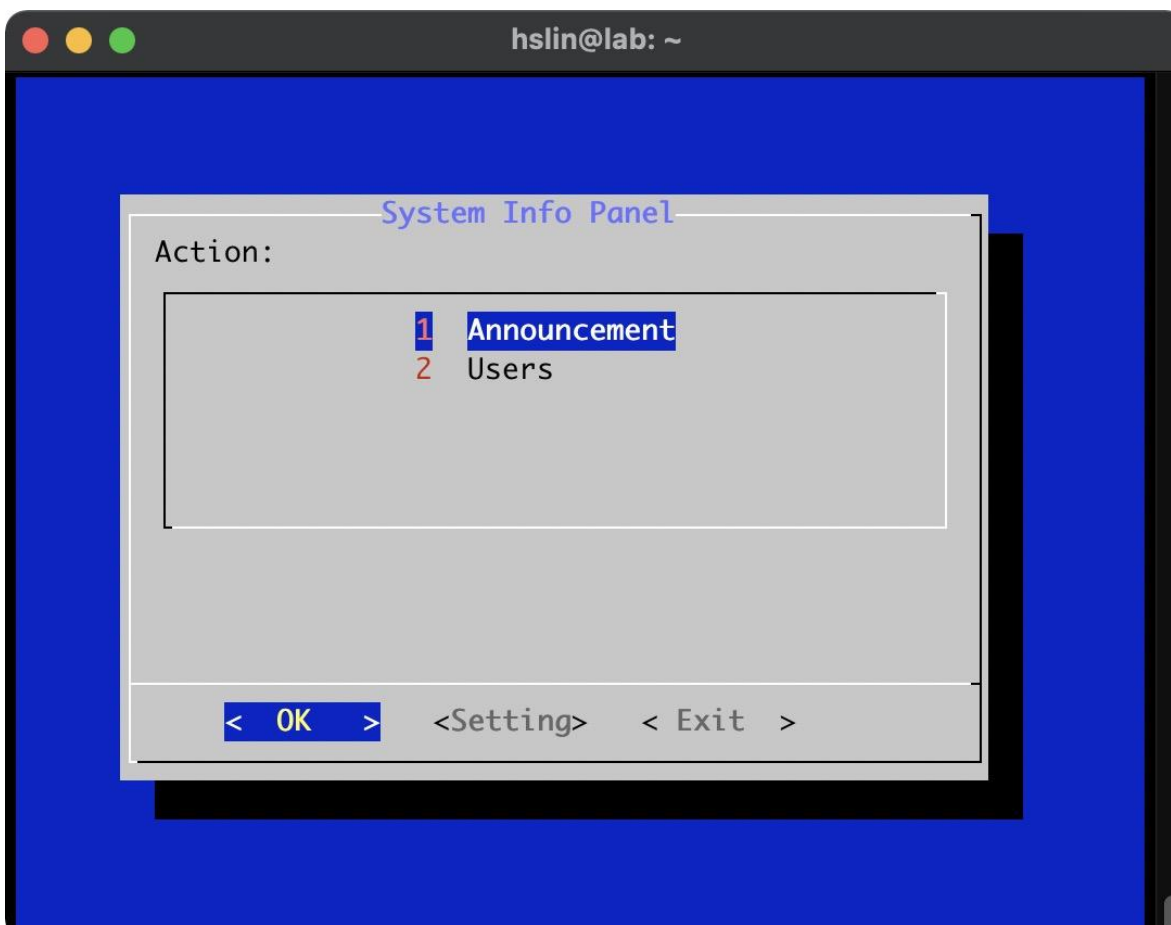

#### System Info Panel - Grading

- Each page & control flow  $(11\%)$  This is required.
- Post an announcement to online users  $(5%)$
- User
	- $\circ$  Get this user's group (5%)
	- $\circ$  Query the port used by this user (5%)
		- And get process (used port) detail
	- $\circ$  User login history (5%)
	- $\circ$  Sudo usage  $log(5\%)$
	- $\circ$  BLOCK / UNBLOCK this user  $(10\%)$
- Return Code (4%)
- EXPORT the information of each page  $(10\%)$

#### **Attention!**

- You are restricted to use only sh to complete your work
	- That is, no other shell and no other programming language.
	- If you're not sure what's allowed, contact TAs.
	- TAs reserve the right of final explanations. Specs are subject to change without notice.
- Your output does not have to be exactly the same as mine.
	- You could design your own ways the information is presented in as you please.

## How to use git.cs

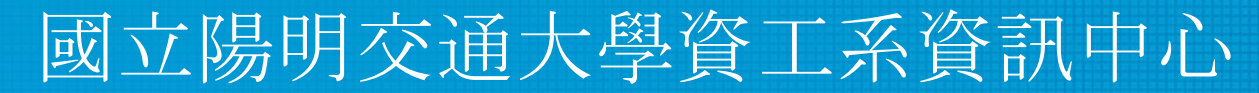

Computer Center of Department of Computer Science, NYCU

#### **git.cs**

- You should have a **cc account** and use this account to sign in git.cs. **<https://git.cs.nctu.edu.tw/>**
- Note: You must sign in before 10/01 23:59 (Fri.)

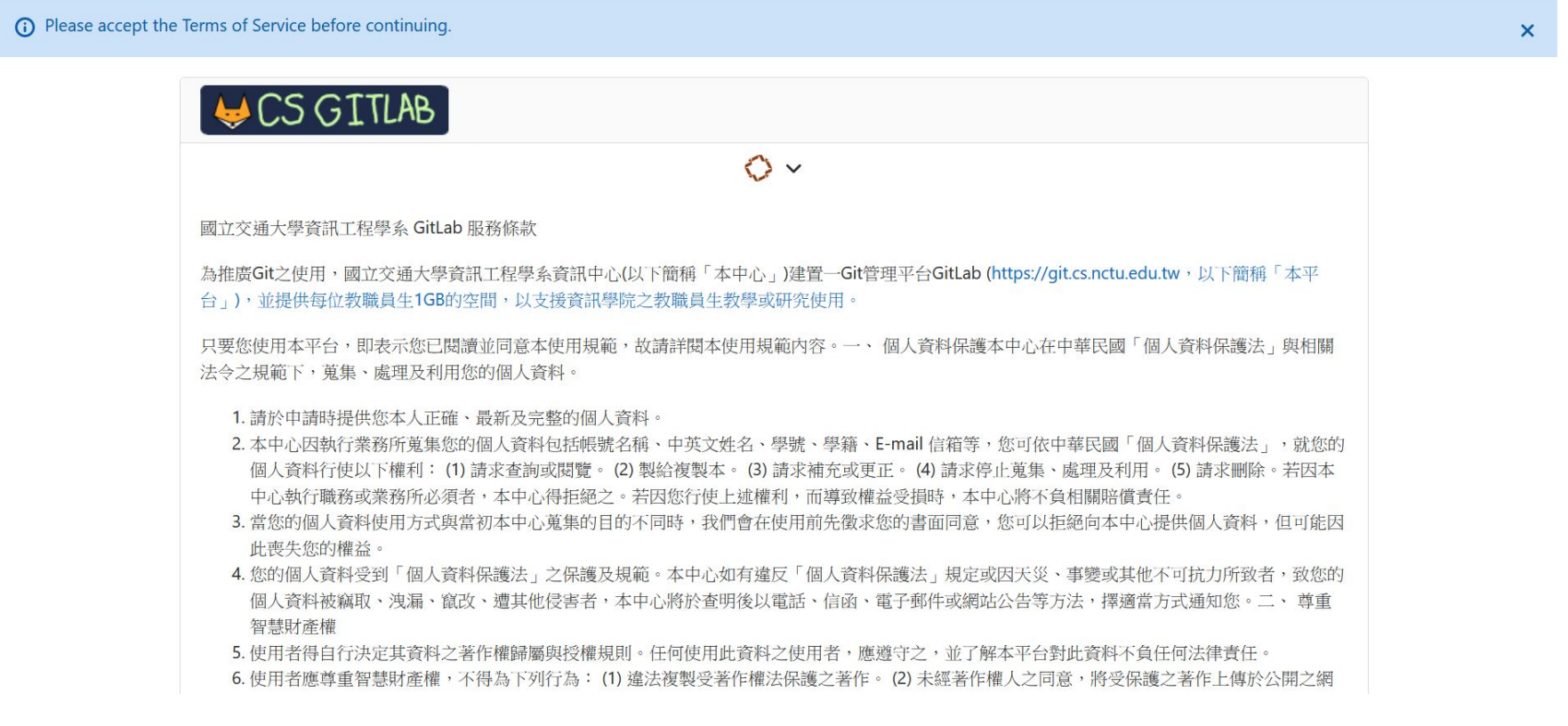

## **git.cs: application**

- Update your email on the Profile page.
- Remember to confirm an email address in your mailbox.

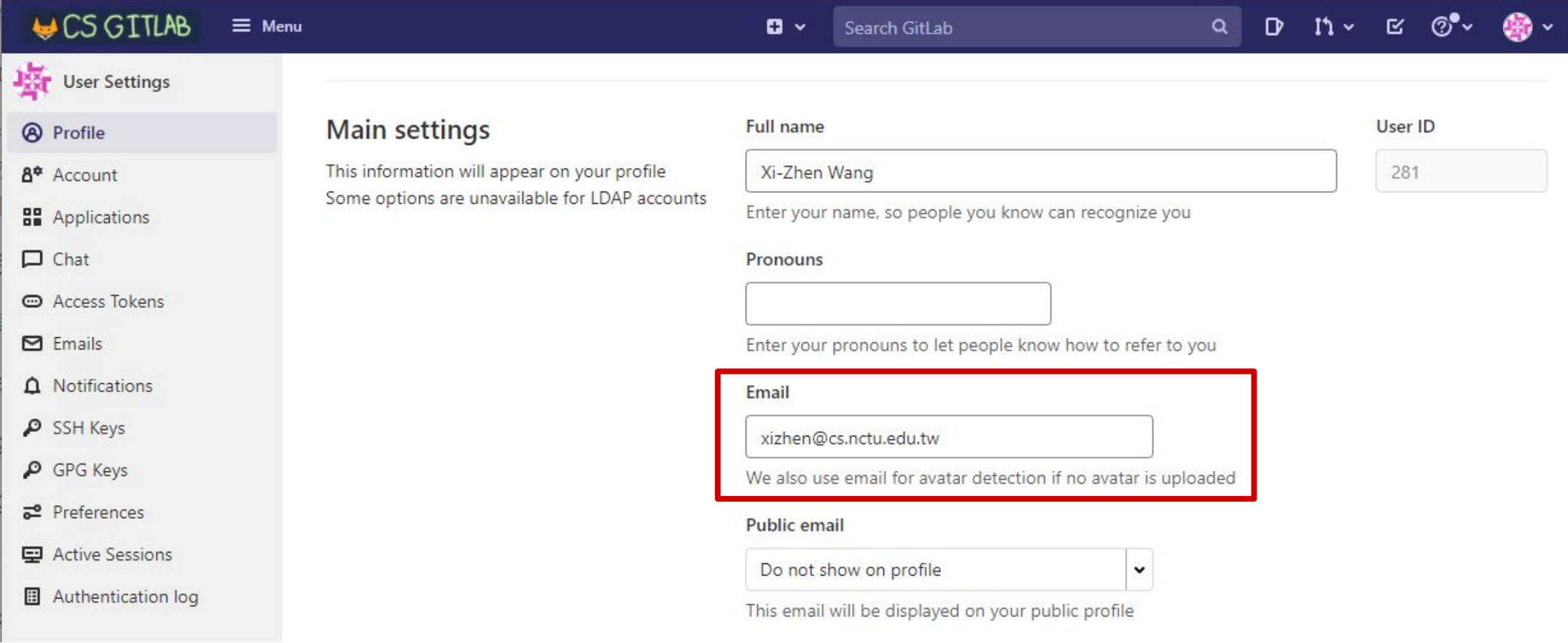

## **git.cs: CS-NASA Group**

#### • Find your the group in "CS-NASA"

#### **Groups**

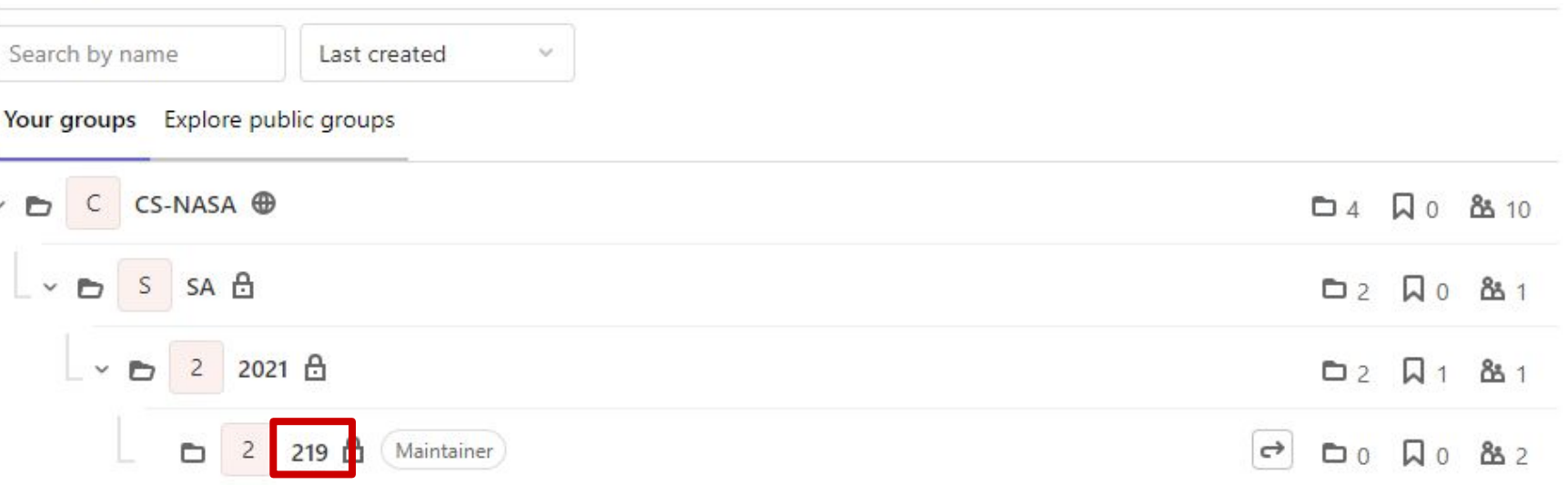

• The name of your group is your ID in Online Judge:

**Attribute List** Value Key ID 219

## **git.cs: New Project**

● Create a new project

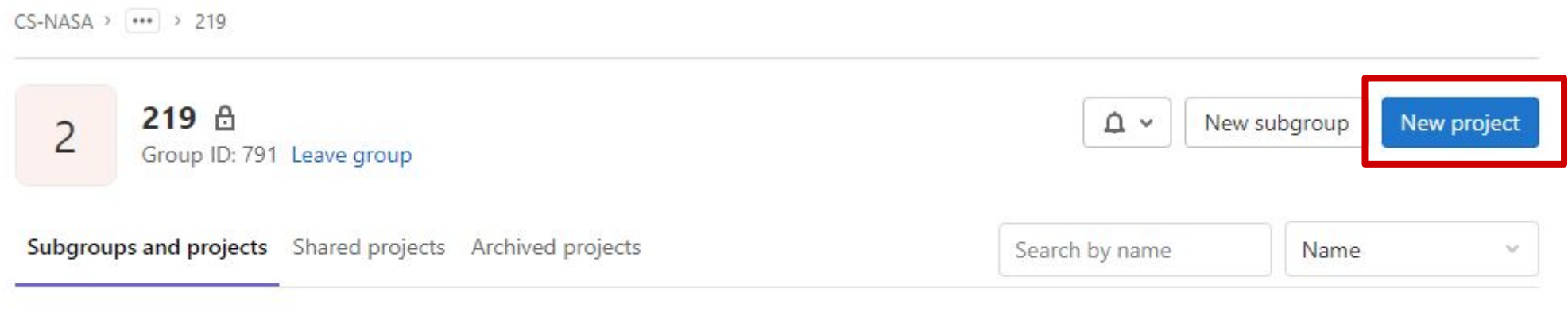

 $\mathbf{r}$ 

# **git.cs: New Project (Cont.)**

New project > Create blank project

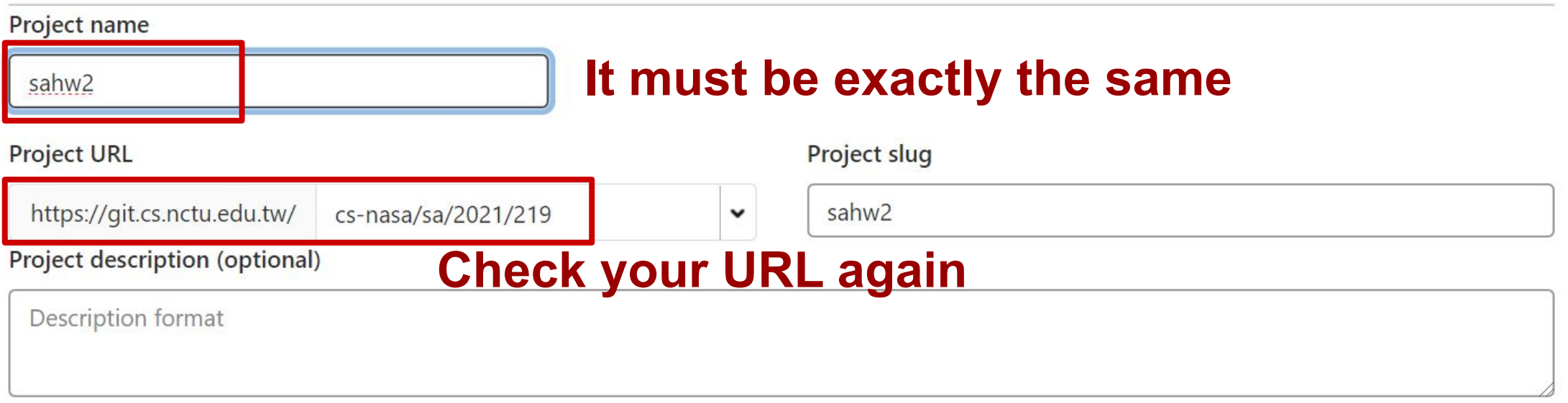

Visibility Level ?

#### **O** A Private

Project access must be granted explicitly to each user. If this project is part of a group, access will be granted to members of the group.

#### $\Box$  Initialize repository with a README

Allows you to immediately clone this project's repository. Skip this if you plan to push up an existing repository.

Create project Cancel

#### **ans.sh**

• Make sure your directory structure is like this:

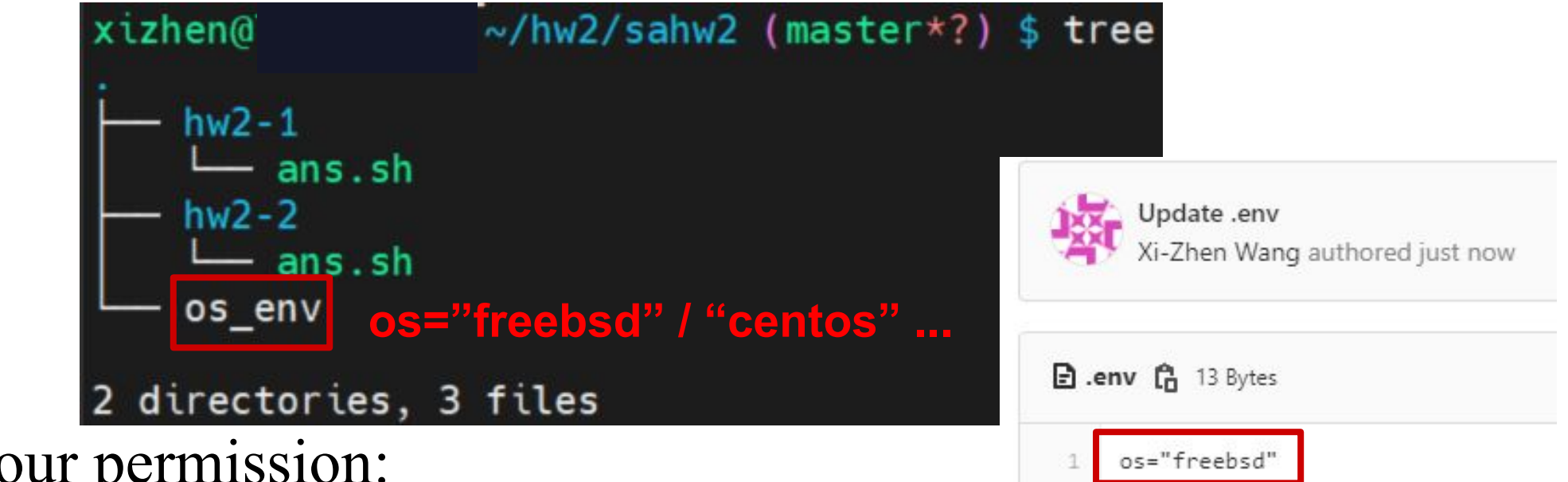

● Check your permission:

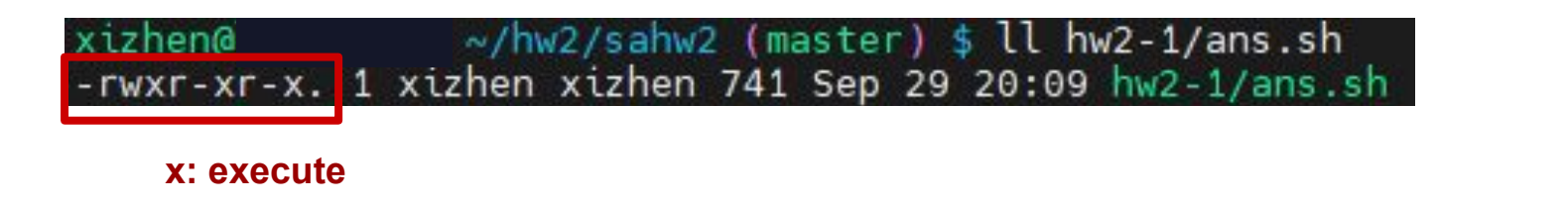

#### **Debug HW2-1: Student answer not found**

Please make sure you have the correct access rights

and the repository exists.

Command: /bin/sh -c GIT SSH COMMAND="ssh -o UserKnownHostsFile=/dev/null -o StrictHostKeyChecking=no" git clone  $===$  Start Judging  $===$ 

Making answer...

./judge-2.sh: line 22: stu repo/hw2-1/ans.sh: No such file or directory

Student answer not found.

 $0:0:0:$ 

#### **Debug HW2-1: 0;0;0; Wrong Answer**

```
Your ID: 144
Your TP: 10.113.0.144
[debug] ID: 144
[debug] CMD1: GIT SSH COMMAND="ssh -o UserKnownHostsFile=/dev/null -o StrictHostKeyChecking=no" git clone --quiet git@git.cs.nct
[debug] CMD2: cd sa-judge-hw2 && ./judge-2.sh
==== Preparing Judge Environment ====
Warning: Permanently added 'qit.cs.nctu.edu.tw' (ECDSA) to the list of known hosts.
Cloning student repo...
Warning: Permanently added 'git.cs.nctu.edu.tw' (ECDSA) to the list of known hosts.
[OK].
Cloning answer repo...
Warning: Permanently added 'git.cs.nctu.edu.tw' (ECDSA) to the list of known hosts.
[OK].
=== Start Judging ===Making answer...
[OK].
Judging...
Section 1 error. (In case 1)
Finished Section 1.
Section 2 error. (In case 1)
Finished Section 2.
Section 3 error. (In case 1)
Finished Section 3.
                     0 = Wrong answer, 1 = accepted0:0:0:
```
#### **Attention!**

- You will get zero points if you just copy code from other students
- You will get zero points if you tamper with TA's system / file
- You can use our workstations to complete your homework
- **● HW 2-1 → Online Judge & Check Manually**
	- We will check whether your script meets one-liner manually.
	- Online Judge only support FreeBSD currently.
- **● HW 2-2 → Submit Code & Offline Judge**
	- $\circ$  TA Judging Time: 10/22 (Fri.) and 10/29 (Fri.)
	- TA will clone your project from gitlab and release scores <u>on next</u> monday.
- Due date: 10/29 23:59 (Fri.)

#### **Attention!**

- TA will use these operating systems to judge your homework ○ FreeBSD 12
	- CentOS Stream 8
- Online Judge only supports **built-in commands**.

### **Help me! TA!**

- Questions about this homework
	- Ask questions on <https://groups.google.com/g/nctunasa>
	- $\circ$  We MIGHT give out hints on google group
		- $\blacksquare$  Be sure to join the group :D
	- Do not email us directly
	- Do not use E3 to email us
- TA time : Wed. 15:00 17:00 at EC 324 (PC Lab)
	- You must use email to make an appointment first.
		- $\blacksquare$  ta $\omega$ nasa.cs.nctu.edu.tw
	- You must ask questions on google group first.
	- You can bring your laptop or use PC lab.
	- If there are too many people, we will announce another time slot.

#### Good Luck!

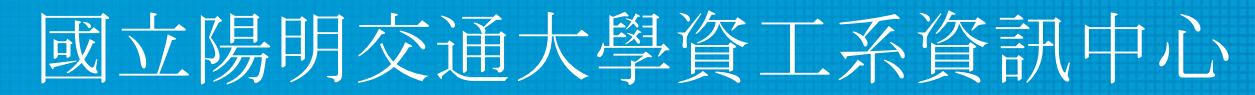

Computer Center of Department of Computer Science, NYCU